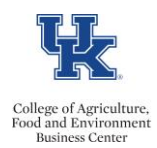

## **QRG – Overloads & Overtime Assignments (Regular Full Time Staff)**

## **Exempt Staff Overload Assignments**

- Review the [Part Time Instructor Fee Rate Schedule](https://cafebusinesscenter.ca.uky.edu/sites/cafebusinesscenter.ca.uky.edu/files/PTI%20Rate%20Schedule%20FY23c.pdf)
- Obtain a[n Overload Form](https://www.google.com/url?q=https://www.uky.edu/hr/forms/internal-overload-form&sa=U&ved=0ahUKEwi_hbq9jKffAhWFc98KHV-XA0MQFggGMAE&client=internal-uds-cse&cx=006049166686491933951:ssb7y1fquzc&usg=AOvVaw0ExhRVfZ5mPza4YG9Qjwrh) signed at all levels
- Identify a position number
- Review the Assignment Details information, for the employee, in PA40 to determine the appropriate personnel action.

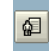

- Enter the personnel action. On screen 6 for the work address, **do not enter**, click the Next Record button to bypass. On screen 8, **do not enter an amount, hit enter twice and save**.
- Enter either a one-time payment (screen 15) or a recurring payment (screen 14). Use the applicable date(s), wage type (2100 Overload), monthly payment amount, and cost distribution.

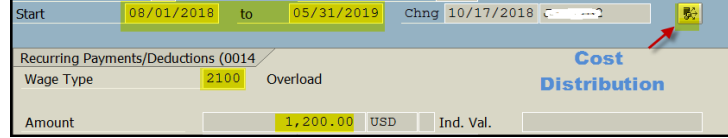

• Attach the approved Overload Form Note: If a PTI, add contract elements to screen 16 via PA30. Th[e Part-Instructor \(UK Staff\) Onboarding Checklist](https://nam04.safelinks.protection.outlook.com/?url=https%3A%2F%2Fadministration.ca.uky.edu%2Ffiles%2Fnew_pti_onboarding_checklist_current_uk_employees.pdf&data=02%7C01%7Cleanne.herzog%40uky.edu%7C57df9730262f46a59f9c08d6a628b3b0%7C2b30530b69b64457b818481cb53d42ae%7C0%7C0%7C636879091113580255&sdata=Rq0zw28gG0g0%2B5eBrTHt81wXLq%2B2fU3%2BKsPh%2Fqq90Mk%3D&reserved=0) is another helpful resource.

## **Nonexempt Staff Overtime Assignments**

- Obtain an **Overtime Assignment Agreement Form** signed by both supervisors
- Identify a position number
- Enter the personnel assignment. Enter the personnel action. On screen 6 for the work address, **do not enter**, click the Next Record button to bypass. On screen 8, **enter the hourly pay rate**.
- Attach the signed Overtime Assignment Agreement Form to the workflow.
- Advise the employee to enter their hours utilizing the [Recording Time With Multiple Personnel](http://cafebusinesscenter.ca.uky.edu/files/qrg_-_ess_-_recording_time_with_multiple_personnel.pdf)  [Assignment QRG](http://cafebusinesscenter.ca.uky.edu/files/qrg_-_ess_-_recording_time_with_multiple_personnel.pdf)

## **Nonexempt Staff –Part Time Instructor Assignments**

- Review the [Part Time Instructor Fee Rate Schedule](http://cafebusinesscenter.ca.uky.edu/files/pti_rate_schedule_fy19.pdf)
- Obtain a[n Overload Form](https://www.google.com/url?q=https://www.uky.edu/hr/forms/internal-overload-form&sa=U&ved=0ahUKEwi_hbq9jKffAhWFc98KHV-XA0MQFggGMAE&client=internal-uds-cse&cx=006049166686491933951:ssb7y1fquzc&usg=AOvVaw0ExhRVfZ5mPza4YG9Qjwrh) signed at all levels
- Identify a position number (Temporary Professional/BW Non-Admin)
- Enter the personnel assignment. On screen 6 for the work address, **do not enter**, click the Next Record button to bypass. On screen 8 **override the PS Type to reflect 04**, enter the **biweekly pay rate amount**, and save the screen.

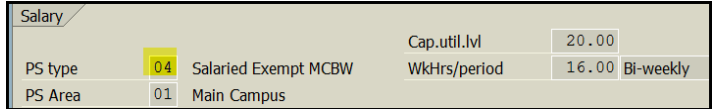

• Attach the approved Overload Form Note: If a PTI, add contract elements to screen 16 via PA30. Th[e Part-Instructor \(UK Staff\) Onboarding Checklist](https://nam04.safelinks.protection.outlook.com/?url=https%3A%2F%2Fadministration.ca.uky.edu%2Ffiles%2Fnew_pti_onboarding_checklist_current_uk_employees.pdf&data=02%7C01%7Cleanne.herzog%40uky.edu%7C57df9730262f46a59f9c08d6a628b3b0%7C2b30530b69b64457b818481cb53d42ae%7C0%7C0%7C636879091113580255&sdata=Rq0zw28gG0g0%2B5eBrTHt81wXLq%2B2fU3%2BKsPh%2Fqq90Mk%3D&reserved=0) is another helpful resource.